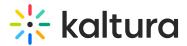

## Can I remove a participant from the room?

Last Modified on 01/03/2021 11:35 am IST

Yes, you can remove a participant from the room by finding their name in the participant list, clicking the drop down menu next to their name, then clicking **Remove from room** to remove them from the room immediately.

Note, the participant can return to the room at any time so you may want to Lock the door.

| PARTICIPANTS 2   | × |
|------------------|---|
| Q Search         | Ŷ |
| H Helen          |   |
| Set as moderator |   |
| Set as captioner |   |
| More Permissions |   |
| Remove from room |   |